#### ENREGISTREMENT MANUEL DE L'HEURE

Si vous relevez le défi Gommer en enregistrant manuellement votre temps, la crédibilité de votre temps ne peut pas être vérifiée. Dans ce cas, nous nous réservons le droit de demander une preuve en cas d'affluence. Vous commencez votre chronométrage au panneau "Début du défi" et l'arrêtez au panneau "Fin du défi". Après la course, vous enregistrez votre temps manuellement dans votre compte Gommer Challenge. Vous pouvez lire ici comment cela fonctionne:

#### 1. REGISTER

- Vous êtes nouveau sur le Gommer Challenge ? S'inscrire hier.
- Vous avez déjà relevé le défi Gommer ? Prenez contact avec nous hier.

## 2. SAISIE DU TEMPS ET DES DONNÉES

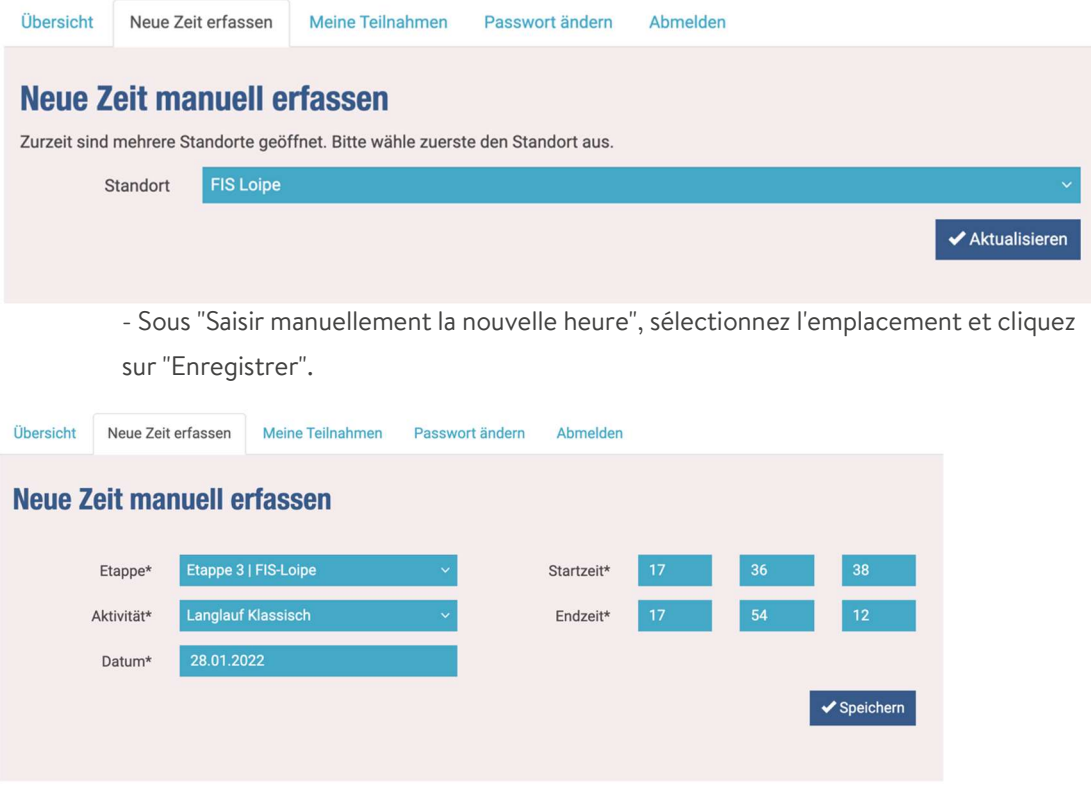

- Daten erfassen
- Cliquez sur "Enregistrer".

## 3. CHECK DATA

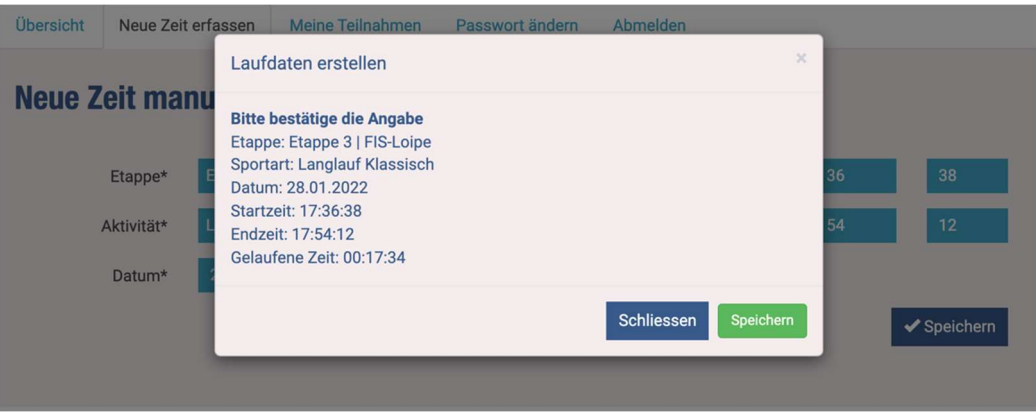

- Vérifier les données
- Cliquer sur "Enregistrer

# 4.CONFIRMATION

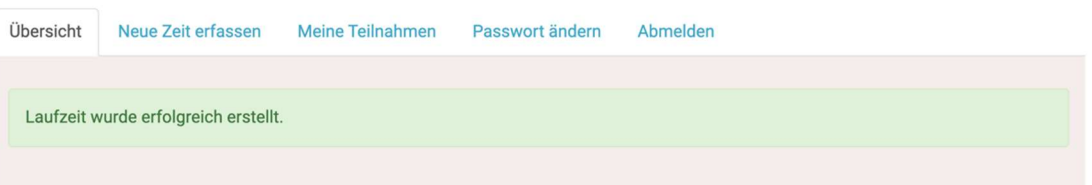

- Une confirmation s'affiche.

- Si tu as indiqué dans ton profil "Je souhaite être informé(e) de mes dernières durées", tu recevras un e-mail.